# **SEO: Курс бойца за топ!**

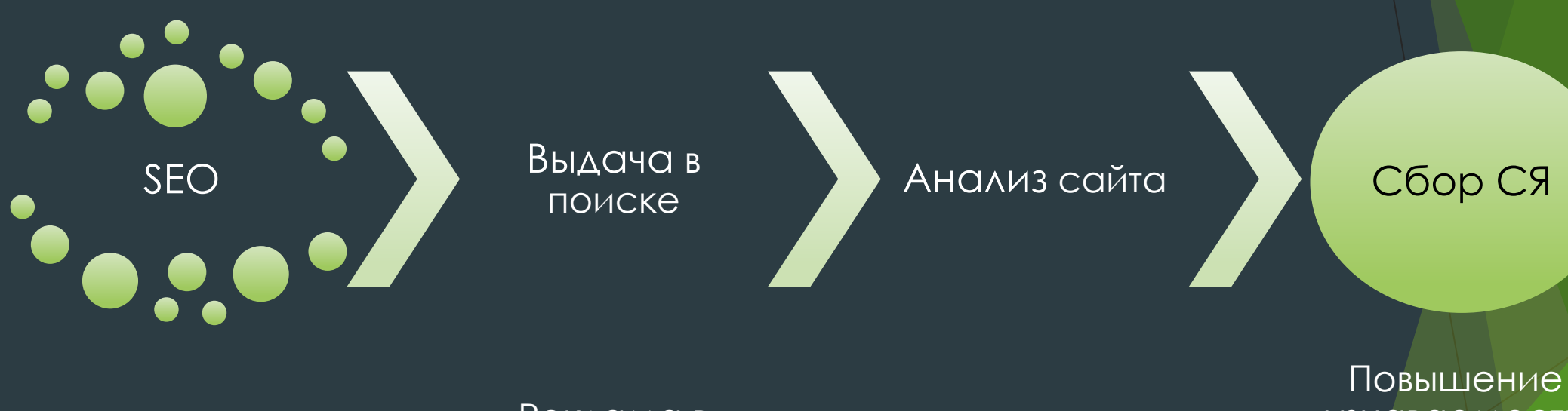

SMM

Реклама в сообществах

Постинг

узнаваемости компании в соцсетях

#### **Что такое SEO?**

 SEO – это поисковая оптимизация (Search Engine Optimization). Если простыми словами, то это метод продвинуть вашу страницу по какому – либо запросу. Другими словами, сделать какую – нибудь страницу релевантную запросу.

К работам по SEO-оптимизации (поисковому продвижению) относят:

- анализ работы поисковых систем, для выявления ключевых факторов ранжирования, отслеживание нововведений поисковиков; **Где следить?** http://seobudget.ru/updates
- анализ текущего спроса (статистики поисковых запросов, заходов на сайты – Яндекс. Метрика, Google);

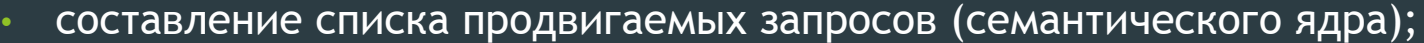

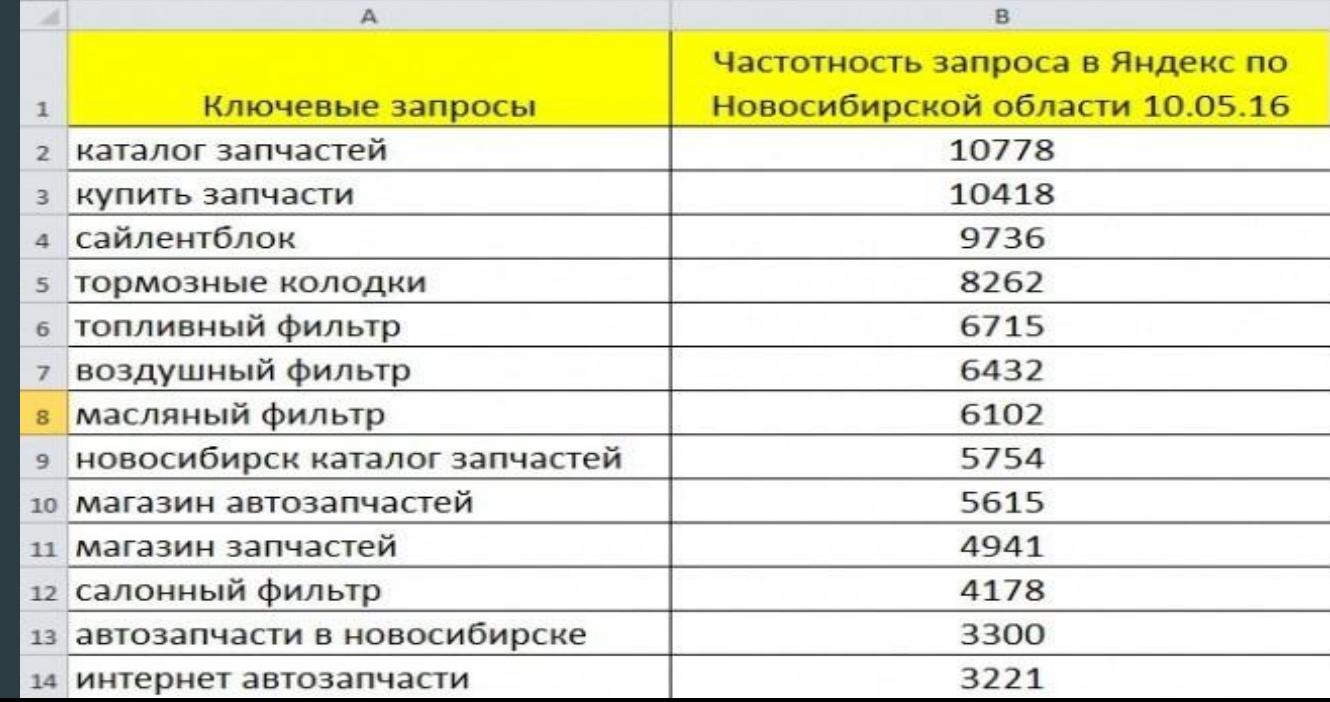

• работы по улучшению самого сайта (внутренняя оптимизация); заполнение тегов на сайте, описания, перелинковка и т.д.

работы по увеличению цитирования сайта и числу его упоминаний в сети (внешняя оптимизация); покупка ссылок через биржи, например, Sape или Rokee https://www.rookee.ru/ , Миралинкс. https://www.sape.ru/

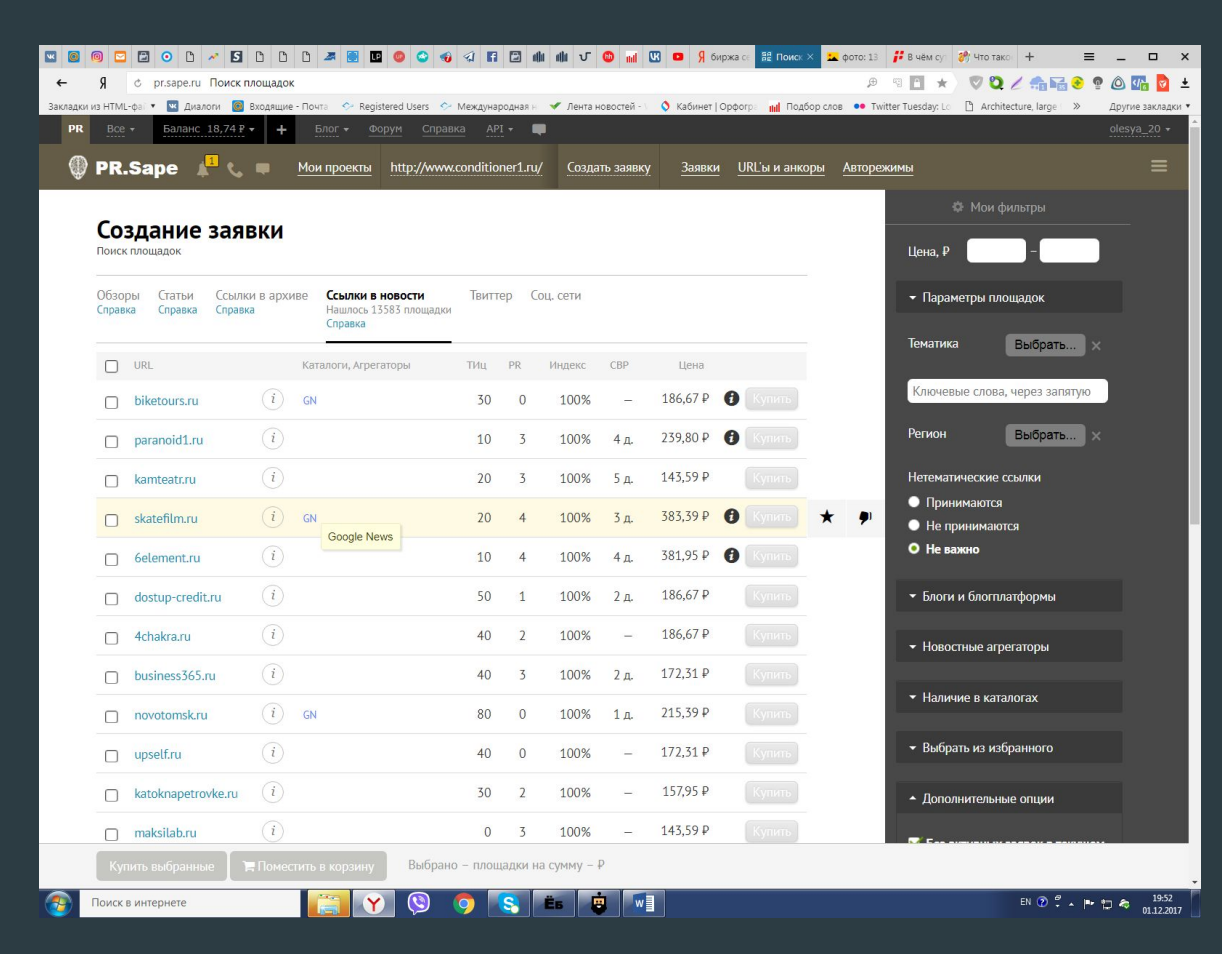

• работы по анализу поведения пользователей на сайте (смотреть какие страницы больше посещают, какие меньше, добавлять «полезности» сравнивать с конкурентами).

Пример: сайт по тематике (кроме недвижимости есть другие важные разделы) http://gurzuflife.com/zhizn-v-gurzufe/private-homes, http://gurzuflife.com/hotels-gurzuf, http://gurzuflife.com/museums\_-gurzuf и т.д. отслеживание результатов (позиции по целевым запросам, трафика) с помощью сервисов, например: http://analizsaita.com/proverit-pozicii

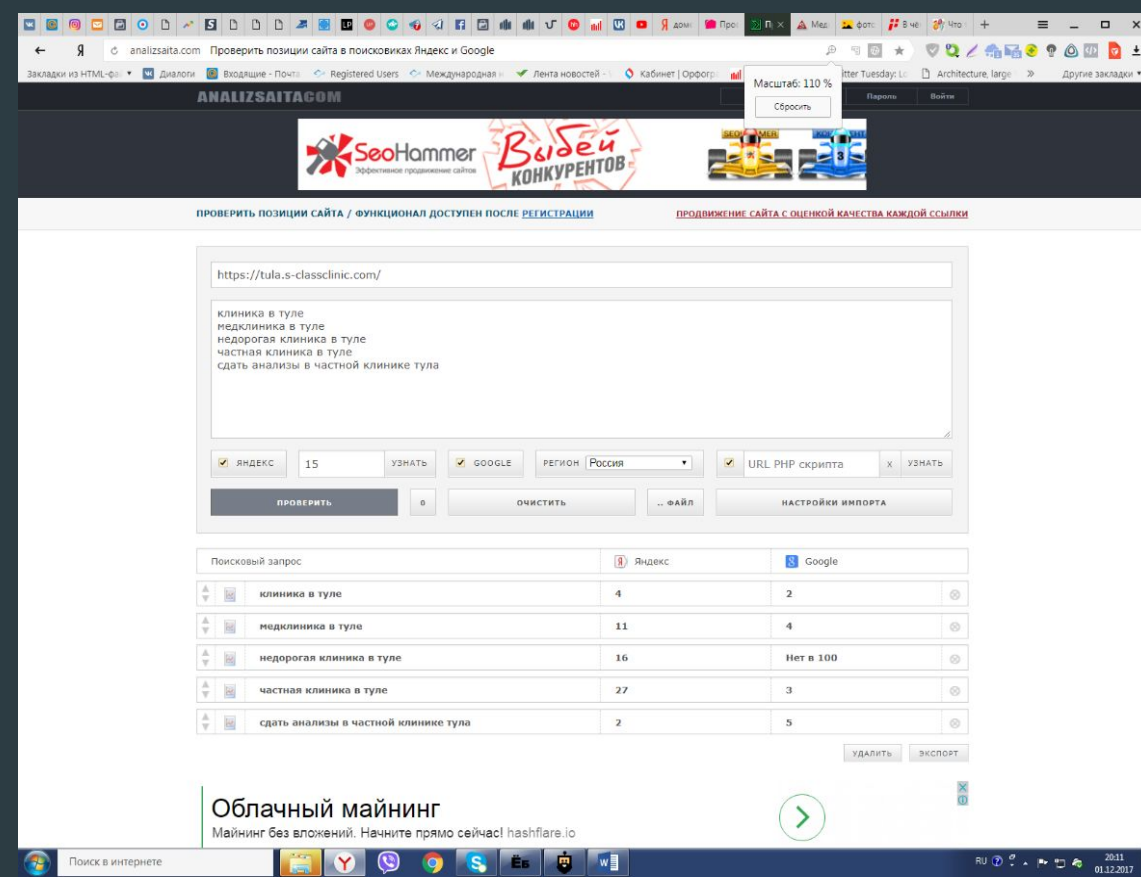

В качестве отслеживания результатов по продвижению и оптимизации сайта используются две ключевые метрики — позиции сайта по целевым запросам (видимость) в поиске и поисковый трафик (можно смотреть в Яндекс.Метрике https://metrika.yandex.ru отчеты-источники-сводка).

#### Пример: http://зубыбезболи-крым.рф Клиника

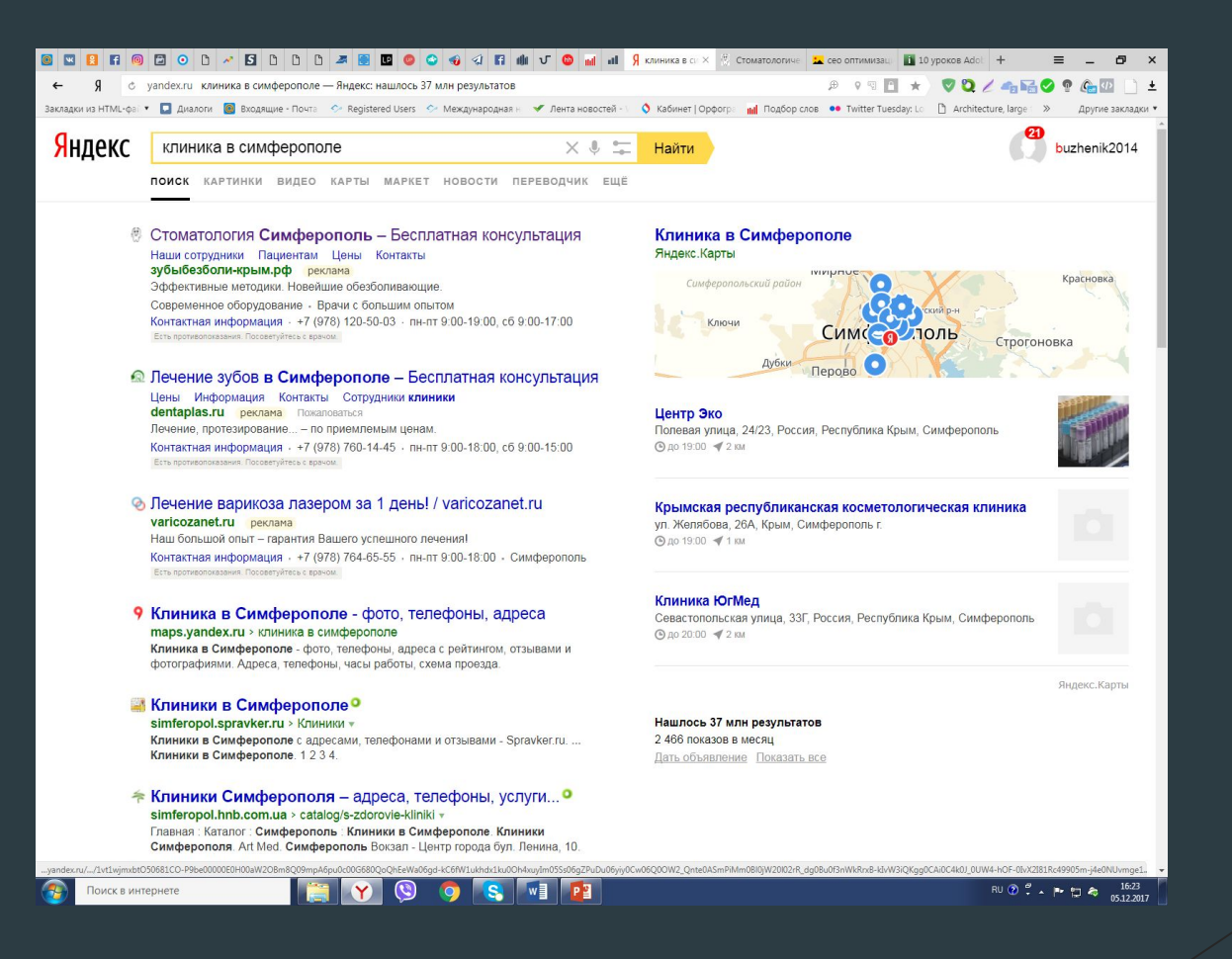

## **Как выбрать домен для сайта?**

Пример: У нас есть клиника, которая спец-ся на стоматологических услугах, выясняем с помощью сервиса ключевых слов самые высокочастотные слова (выставляем регион Уфа) https://wordstat.yandex.ru

Стоматология в Тюмени - 15 567 частота

Ищем подходящий домен на сервисе: https://www.reg.ru

https://2domains.ru/

**стоматология.тюмень.рф**

клиника.стоматологии.тюмень.рф

мед.клиника.тюмень.рф

Важно! Если стоит выбор домена – название сайта, как у клиники/бренда и по ключевому слову, отдавайте предпочтение ключевому слову. Либо старайтесь назвать клинику с вхождением хорошего ключа (проверяйте по Яндекс.вордстат).

**Пример:** Хочу назвать клиника улыбка, иду в вордстат и проверяю. **Данные Wordstat:**

1.клиника улыбка 192 2.стоматологическая клиника улыбка 102 3.улыбка зубная клиника 12 4.клиника улыбка краснодар 12 5. отзывы клиника улыбок

# **Внутренняя оптимизация сайта**

#### **Что такое мета Description?**

**Description — HTML-тег, содержащий краткое описание страницы для поисковых роботов.** 

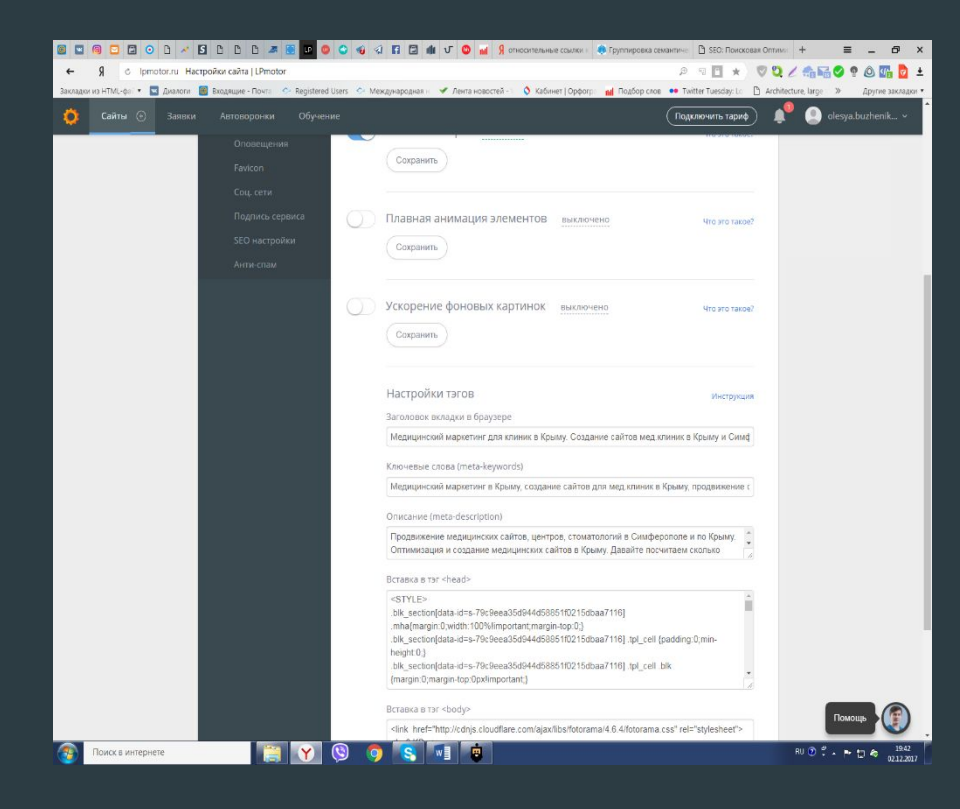

**Упоминайте в Description регион сайта**

Заказать суши в Санкт-Петербурге, круглосуточная...

города Санкт-Петербурга. Заказать суши на дом в СПб

ном, где можно заказать суши в различных заведениях

заказать суши

spb zakazaka ru > Доставка еды,

Воспользуйтесь нашим сра

 $X =$ 

Найти

#### **Description влияет на Serp (поисковую выдачу)**

Робот Яндекса берет дискрипшен из вашего описания, заполненного в админке сайта!

Рис1. сниппет – сайт пациентопоток в топе на 3 месте, регион – Симферополь

Рис.2 сниппет – тот же сайт, регион – Тула, сайт в топе.

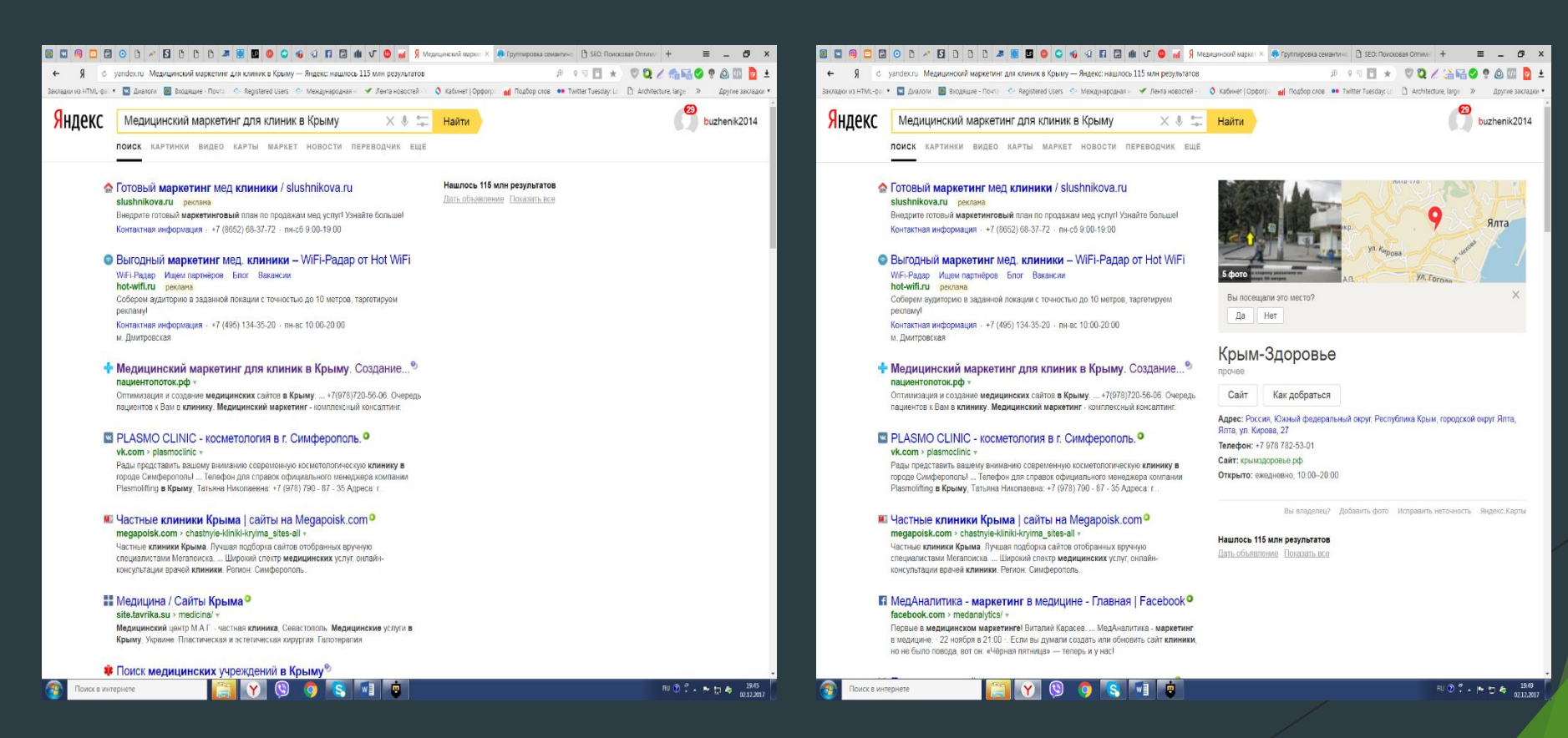

Не сводите заполнение тега Description к банальному перечислению, понижая его привлекательность и кликабельность.

> Не допускайте дублирования Description внутри сайта

<title>Доставка суши и заказ суши в Петербурге. Суши на дом. Sushiya. Бесплатная доставка суши в Петербурге.</title> <meta name="keywords" content="доставка суши, заказ суши, суши на дом, суши, Петербург, Санкт-Петербург" />

<meta name="description" content="Доставка суши, заказ суши, суши на дом в Санкт-Петербурге. Бесплатная доставка суши в Санкт-Петербурге" />

#### Оптимальный объем Description

Для **Яндекса максимальный выводимый объем Description в** сниппете: 160-170, а в случае с  $\frac{Google}{4}$  – это 150-160 символов.

Однако самым универсальным размером является 140-150 символов с учетом пробелов.

#### **Общие требования к заполнению тега TITLE**

1.Длина тега Title должна быть максимум 150 символов. В идеале Title должен состоять из 5-7, максимум – 10 слов. Чем больше слов в заголовке, тем меньше ценность каждого отдельного слова для поисковой системы. 2.Оптимально, чтобы в начале тега стояли самые конкурентные запросы, по которым продвигается страница.

3.TITLE должен быть читаемым и привлекательным для людей. По возможности избегайте повторения одинаковых слов. Идеально, если TITLE будет отражать позиционирование компании и вызывать желание перейти из выдачи именно на вашу страницу.

4.Если ваша компания является лидером отрасли, включайте название компании в TITLE. Посетитель увидит знакомый бренд в выдаче, что может привлечь на сайт больше пользователей.

**Совет:** составьте таблицу с Тайтлами сайтов-конкурентов из ТОП-10 и сделайте свой Тайтл таким, чтобы он выгодно отличался от тех, которые уже есть в выдаче.

#### Примеры хороших и неправильных TITLE

#### **Примеры хороших TITLE:**

1.Ремонт ванной на Ленинградке – низкие цены, выезд сметчика бесплатно 2.Тормозные колодки для LADA Vesta (код XYZ) – купить по низкой цене с бесплатной доставкой

.Магазин мебели в Самаре: 10 000 товаров по низким ценам, успейте купить!

4.Автостекло по низким ценам: продажа, замена с гарантией! 5.Интернет-магазин детских товаров с доставкой по России В данных примерах ключевые слова аккуратно вписаны в тег TITLE. Имеются слова, привлекающие внимание (низкие цены, бесплатно).

1.Ремонт ванной дешево, ремонт ванной в Москве цены 2.Тормозные колодки купить недорого дешево цена Москва 3.Магазин мебели в Самаре, купить мебель дешево, мебель со скидками 4.Автостекла дешево, стекло купить недорого на нашем сайте 5.Купите очки дешево, линзы недорого, очки по низким ценам

В данных примерах ключевые фразы даны простым перечислением. Одинаковые слова могут встречаться несколько раз. Нарушаются правила русского языка (например, нет запятых между словами при перечислении). Говорить о том, что такие TITLE выглядят естественно – не приходится.

## **Мета-тег Keywords**

Keywords — HTML-тег для указания ключевых слов страницы. Данный тег является анахронизмом, пережитком прошлого. Яндекс и Google не учитывают его в ранжировании совсем. В коде Keywords, также, как и Description, располагается в <head>-блоке документа и выглядит следующим образом:

<meta name="keywords" content="ключевые слова">

Заполнением этого тега можно абсолютно спокойно пренебречь. Тем не менее, с очень маленькой долей вероятности, этот тег до сих пор играет роль для поисковой системы **Yahoo** и из него может браться информация некоторыми каталогами и рубрикаторами.

# **Не пишите слова, не относящиеся к странице!**

**Пример заполнения тега** 

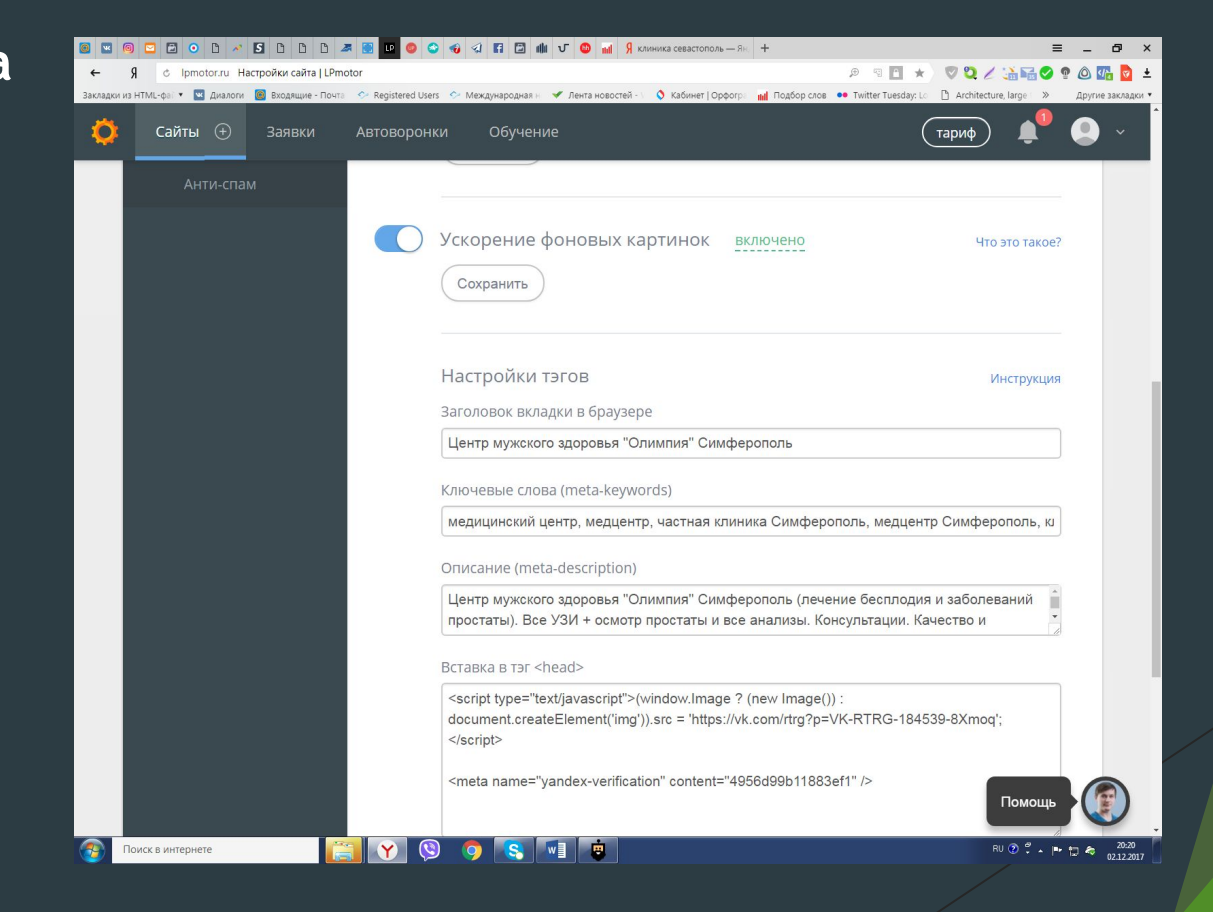

## **Сниппеты для сайта**

#### Продающий сниппет Бессмысленный сниппет клиника-севастополь.рф

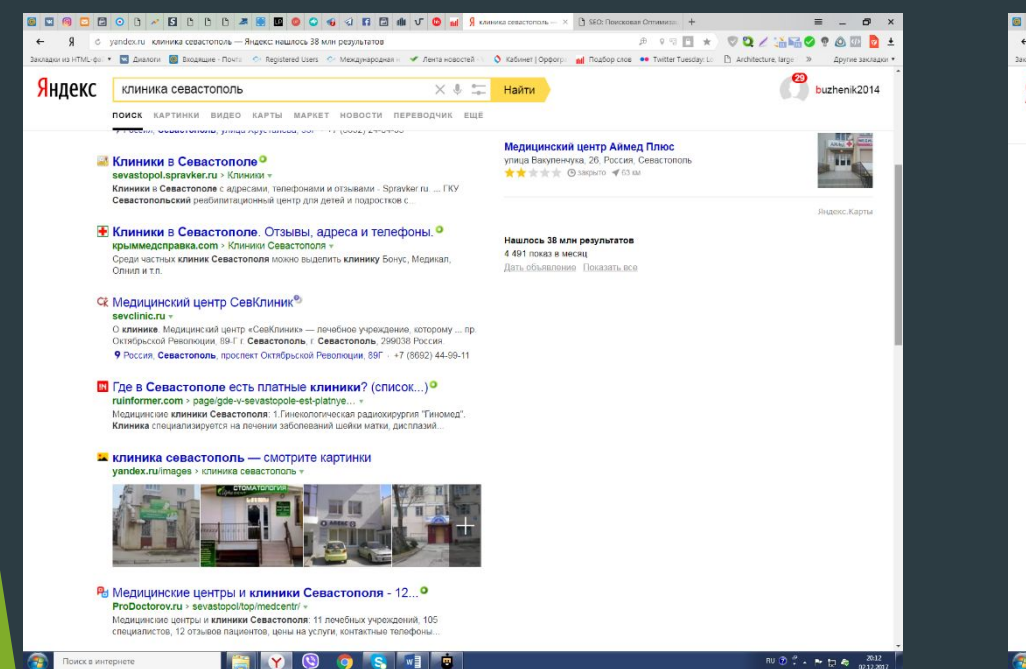

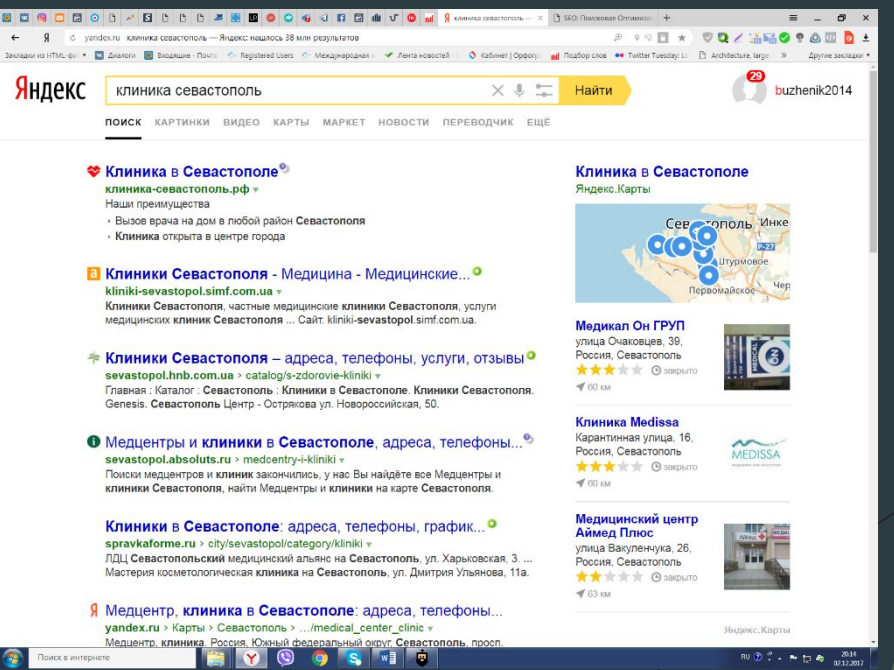

#### Существуют следующие методики по оптимизации текста под сниппет.

#### **Для Яндекса**

• Ключевое слово, по которому показывается сниппет, должно целиком находиться в тексте, желательно в точной форме.

• Текст сниппета, по возможности, должен как можно выше находиться на странице.

Текст, расположенный ниже, не должен содержать ключевое слово в точной форме.

• Фрагмент текста не должен превышать 250 знаков (размер стандартного сниппета) и не должен дублировать содержание title.

• Фрагмент текста не должен превышать 250 знаков (размер стандартного сниппета) и не должен дублировать содержание title.

#### **Для Google**

Эта поисковая система предъявляет намного меньше требований к оптимизации текста под сниппет. Достаточно заполнить метатег description. Если содержимое description соответствует содержимому страницы, то Google в выдаче отображает содержимое этого тега.

#### Контактная информация:

После того как посетитель ознакомился с предлагаемым товаром или услугой, у него может возникнуть желание купить это или заказать. Для него важно, как можно скорее получить контактную информацию. Поэтому необходимо, чтобы сниппет вашего сайта содержал адрес и телефон. Чтобы Яндекс всегда отображал в сниппетах контакты вашей компании, передайте ему эту информацию через Яндекс.Справочник.

# **Сбор Семантического ядра для сайта**

Программа **Словоеб** 

http://www.key-collector.ru/faq/gde-skachat-keycollector.php платная версия

http://seom.info/2012/05/04/slovoeb-2-0/ скачать здесь.

# Как выглядит программа Словоёб

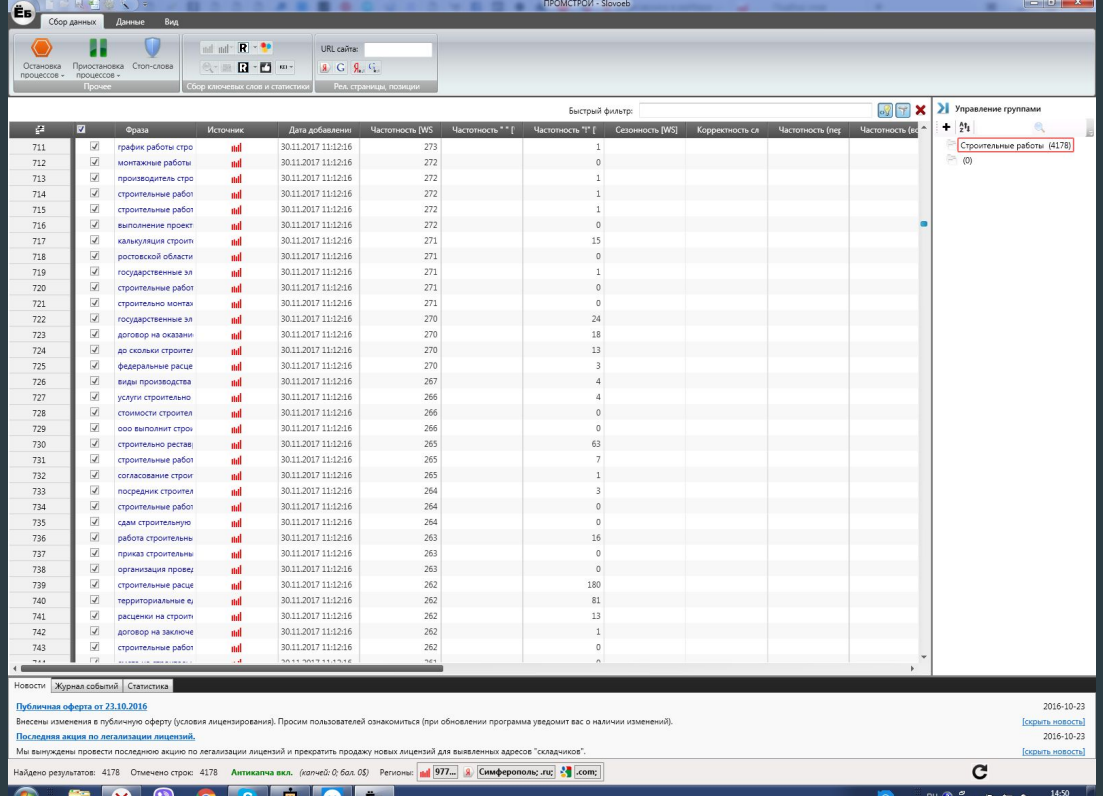

# Панель Словоёба

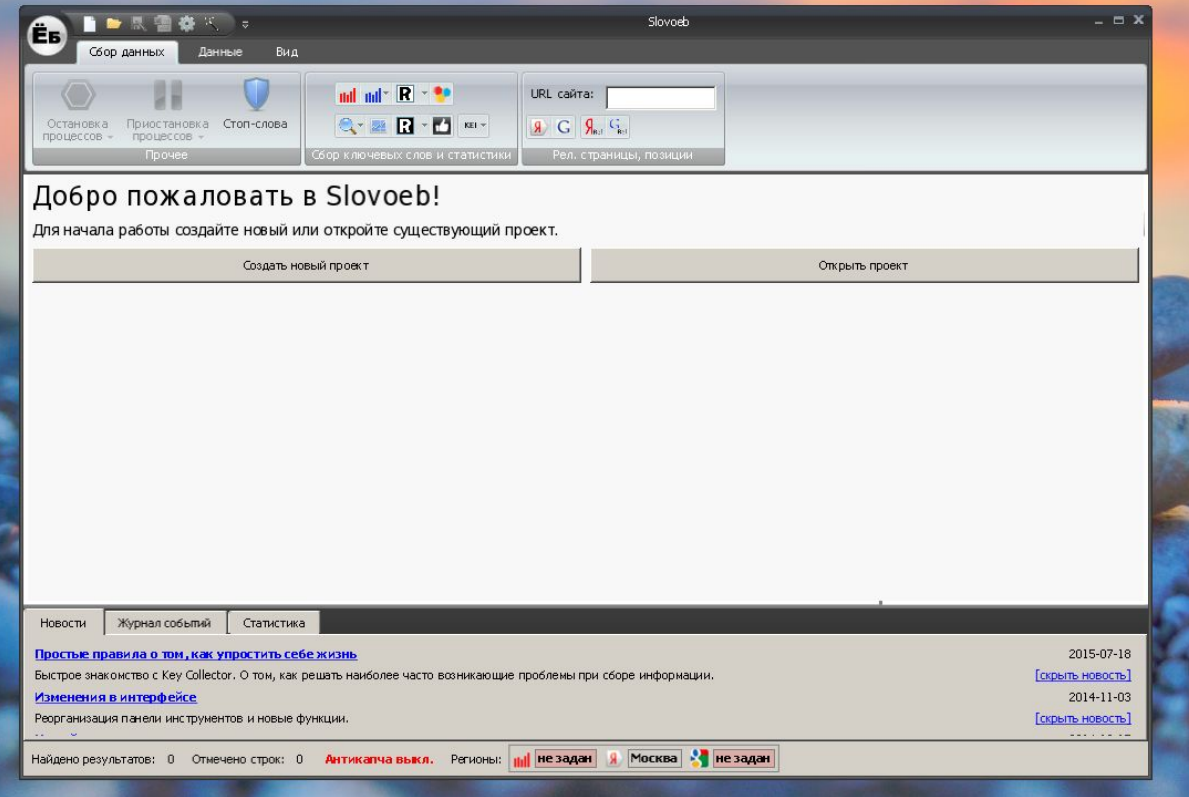

# Для работы необходим фейковый аккаунт в Яндексе (1, 2)

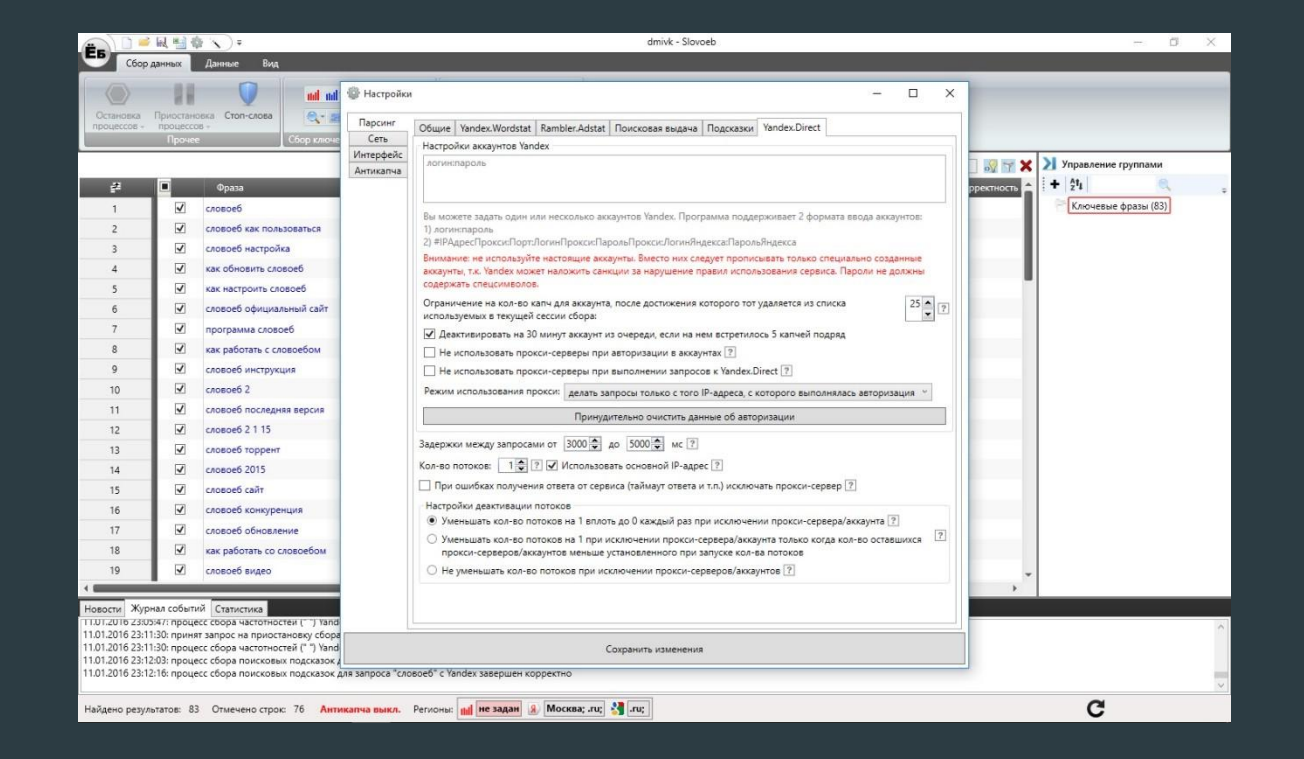

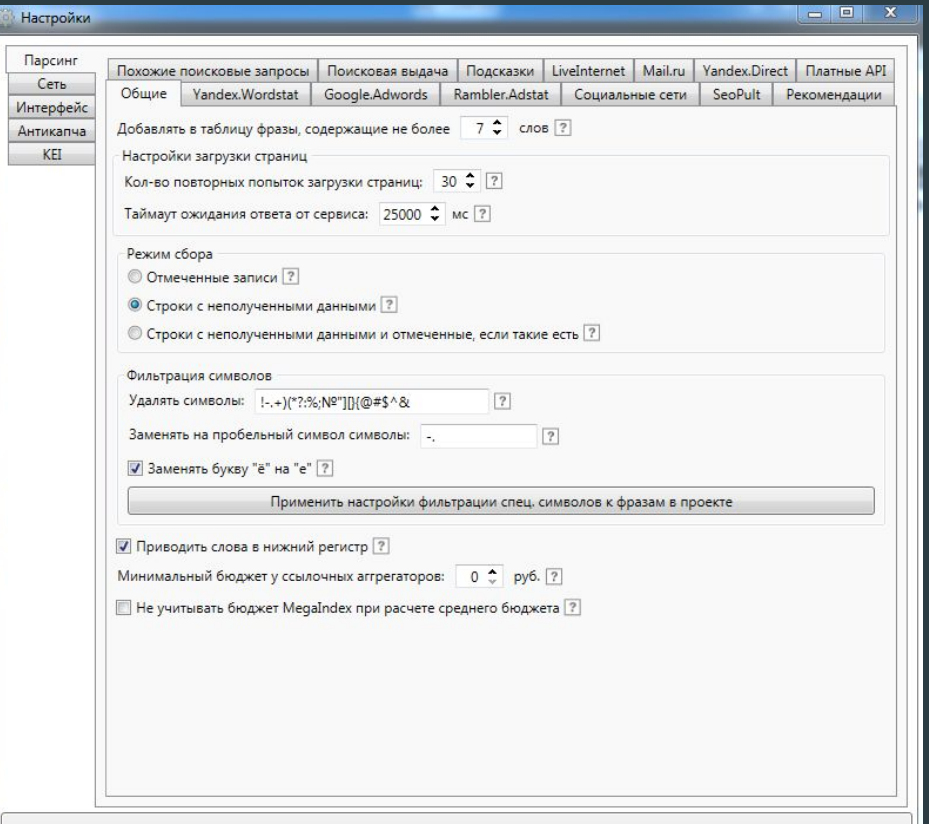

#### **Настройки парсинга Вордстат**

Парсинг Яндекса-Вордстат — это главная функция этих программ. Поэтому тут надо быть особенно внимательными.

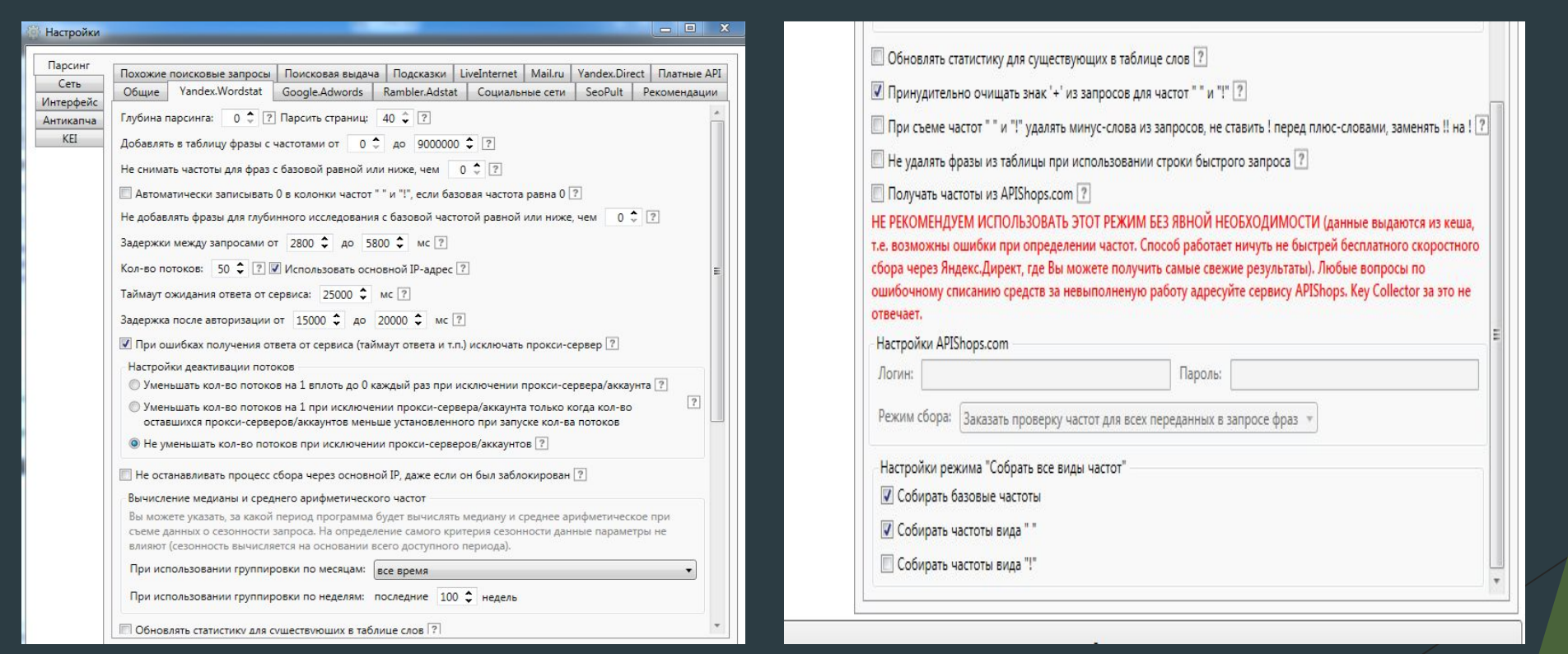

## **Настройка парсинга Яндекс-Директ**

Эта функция нам нужна для того, чтобы собирать частотности типа «» и «!» (точные соответствия). Еще она нам показывает конкурентность запросов, если мы хотим их использовать для своей рекламы в Яндекс.Директ.

И именно здесь нам надо сделать одну важную вещь — настроить несколько «фейковых» аккаунтов Яндекса. Мы будем работать через них.

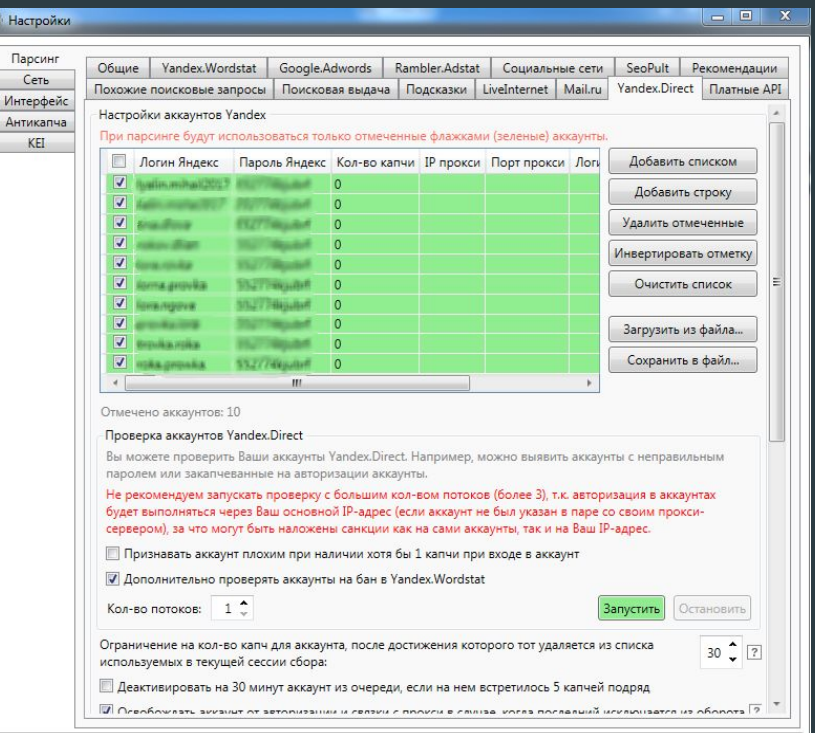

Обратите внимание, мы вводим значения вот в таком формате — «вашлогин: вашпароль». Когда будете создавать новые аккаунты, старайтесь давать им человекоподобные названия.

Потому что если вы в качестве имени пользователя введете что-то типа «ldshfldfjd», то Яндекс будет гораздо чаще показывать вам капчу, и работа будет идти гораздо медленнее.

Новые аккаунты создаются просто в почте Яндекса — вводите свое имя, пароль, и вперед.

### Вторая часть настроек парсинга Директа

Вводите все точно так, как показано у меня, и переходите к настройке антикапчи.

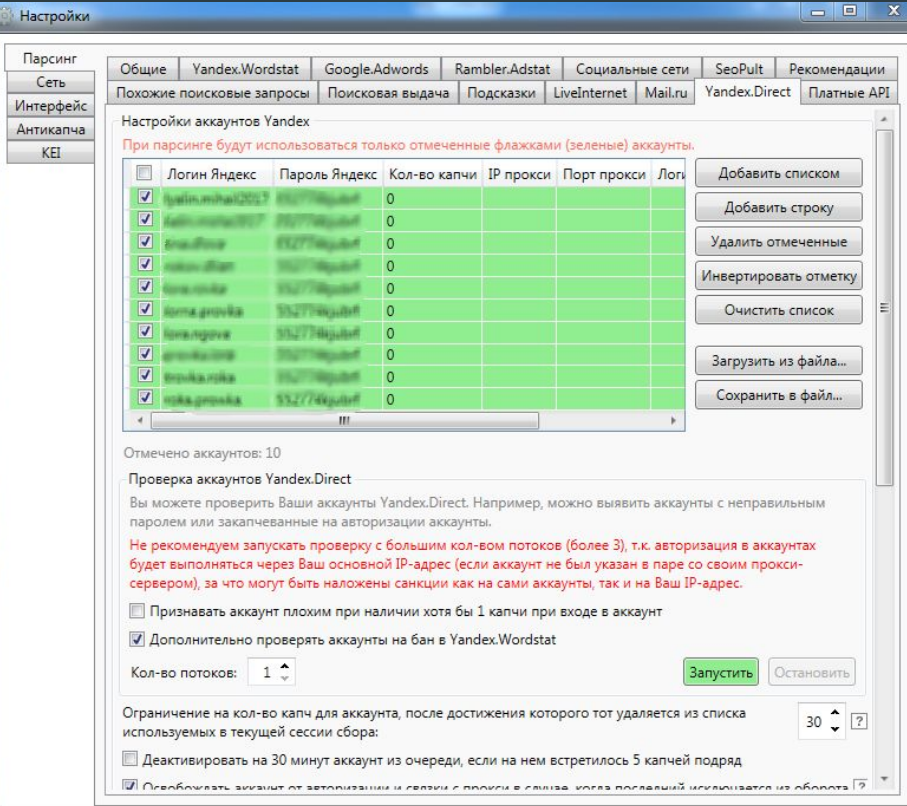

## **Настройка антикапчи**

Иногда Яндекс будет показывать (а точнее вашему парсеру) так называемую капчу — полупрозрачные буковки и циферки, которые надо ввести в специальное поле, чтобы доказать, что вы — не робот.

Но мы и есть робот. И чтобы постоянно вручную не вводить все эти циферки, я настоятельно рекомендую вам зарегистрироваться в сервисе Анти-капча. Этот сервис будет автоматически распознавать капчи, и вам вообще не придется ничего делать.

После регистрации вы получите свой уникальный ключ, который надо будет ввести вот сюда.

# Ввод ключа для капчи

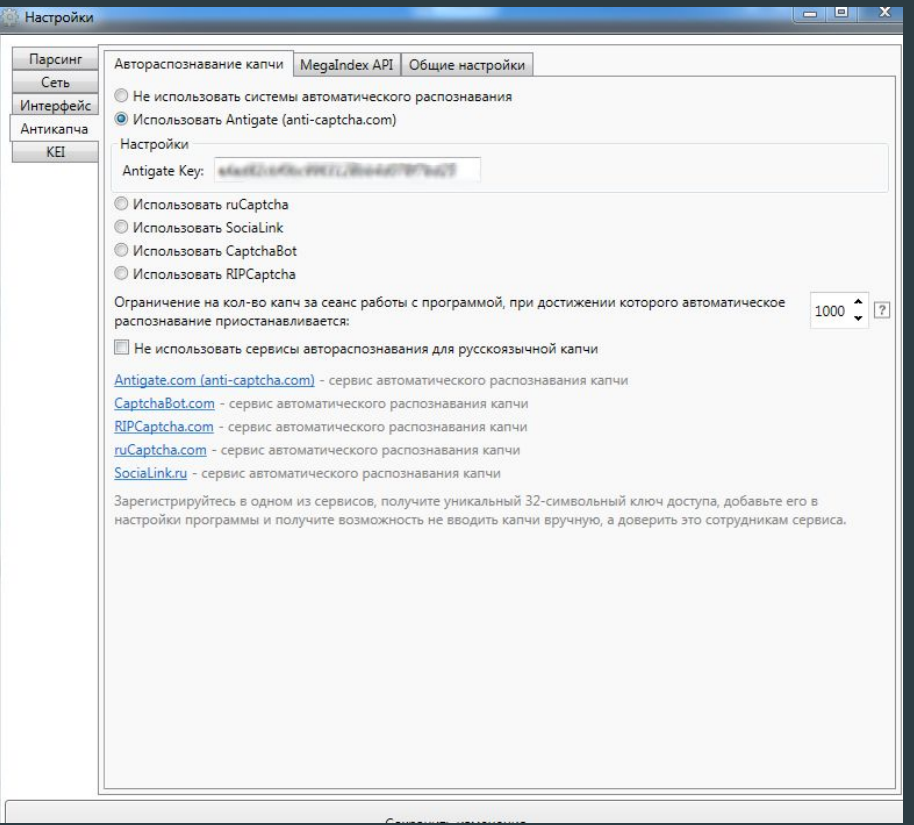

# **Настройка экспорта**

Данные парсинга будут выводиться в таблицу Excel.

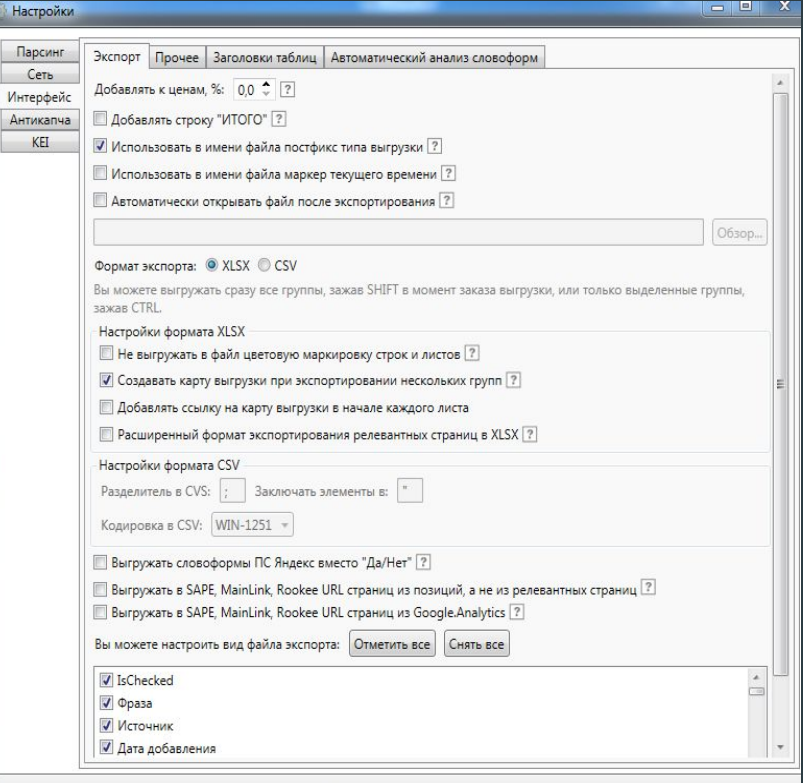

### Теперь наша программа полностью готова к работе

# Как добавить свой ресурс в Яндекс Каталог?

- 
- 
- 
- -

Яндекс Каталог считается основным сервисом, где собрана коллекция аннотированных ссылок на тематические площадки. Добавить свой сайт в него можно как на платной, так и на бесплатной основе. Однако, добавить ресурс в каталог бесплатно весьма проблематично.

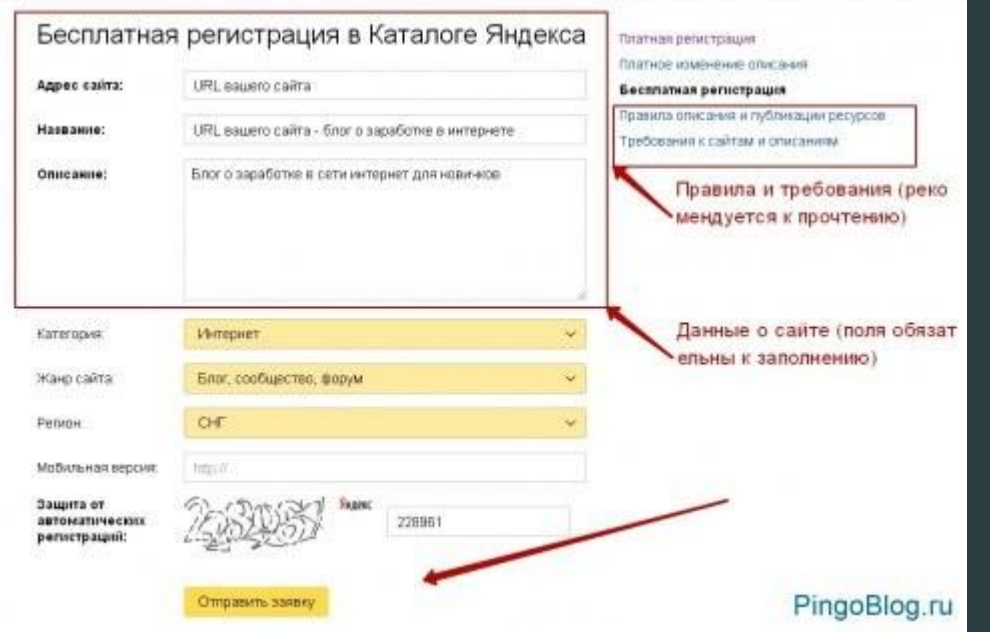

Попасть в Яндекс Каталог за деньги значительно легче, но все равно модерацию проходят далеко не все, да и удовольствие это не каждому по карману (14500 рублей без учета НДС). На момент написания материала в Яндекс Каталоге присутствовало более 100 000 сайтов, а посещает его ежемесячно примерно 4 миллиона пользователей.

Расположение сайтов в отдельных категориях регулируется показателем тИЦ — чем выше он будет, тем выше вероятность оказаться на первых позициях.

# Сайты в Яндекс Каталоге

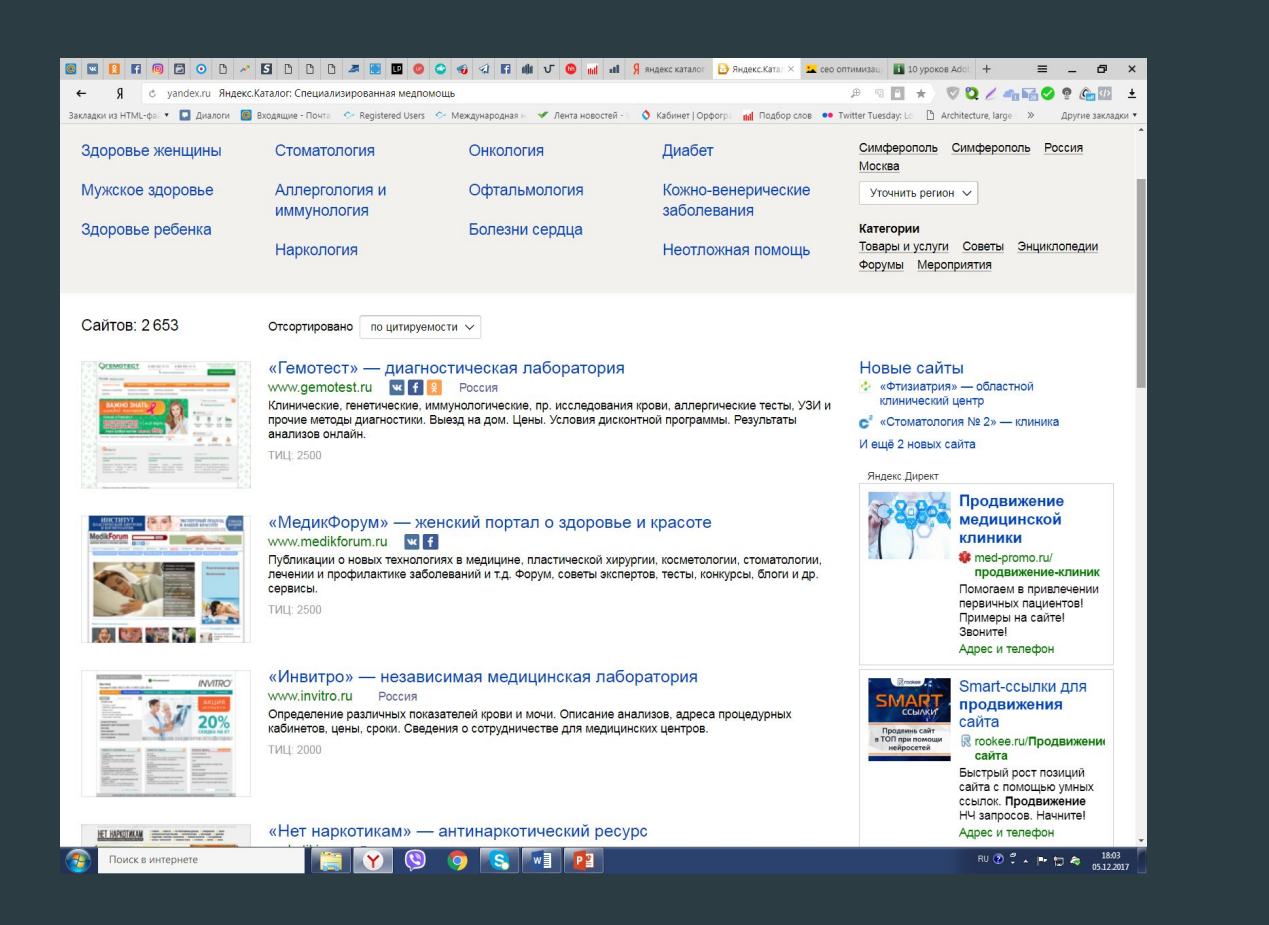

Идеальный претендент для попадания в Каталог — ресурс узкой тематической направленности, который постоянно пополняется интересным и уникальным контентом.

Главное преимущество попадания в каталог — это увеличение заработков с продаж рекламы. Повысится и траст, ведь на ваш ресурс будет ссылаться крупнейшая в России поисковая система. Наконец, добавление проекта в Яндекс Каталог с большой вероятностью приведёт к подъему тИЦ.

## **Адрес сайта — URL вашего ресурса**

Название сайта — имя компании, бренда, организации, которое в идеале должно отражать тематику ресурса. Пишите название в формате «Название сайта — основное направление сайта»

Описание — небольшое описание ресурса, его миссия, кому может быть полезен и т.д. Несколько коротких предложений, описывающих то, что посетитель может найти на сайте.

Категория — в какую рубрику вы хотите добавить сайт (чем меньше конкурентов окажется в вашей категории, тем лучше). Как правило, после успешной модерации сайт переназначается в наиболее подходящую, по мнению Яндекс, категорию.

Тип сайта — здесь нужно указать формат площадки: блог, корпоративный портал, форум, сайт-визитка.

Регион — выберете ваш регион или область. Если регион отсутствует, то советую выбрать название страны.

Мобильная версия — прописываем URL мобильной версии, конечно если таковая имеется.

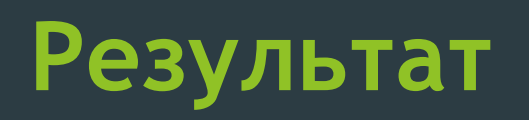

#### Результат регистрации ресурса в Каталоге

Заявка на размещение указанного ресурса уже есть в базе данных, редакция Каталога обязательно рассмотрит ее со временем.

Пожалуйста, обратите внимание на то, что мы не удаляем заявки из базы, поскольку даже если сайт в данный момент не может быть принят, редакторы могут вернуться к ее рассмотрению позже.

Если ресурс сменил первоначальный профиль, напишите об этом в службу поддержки - мы удалим старую заявку, и Вы сможете подать новую, с актуальной информацией.

# Как добавить сайт в Яндекс. Справочник?

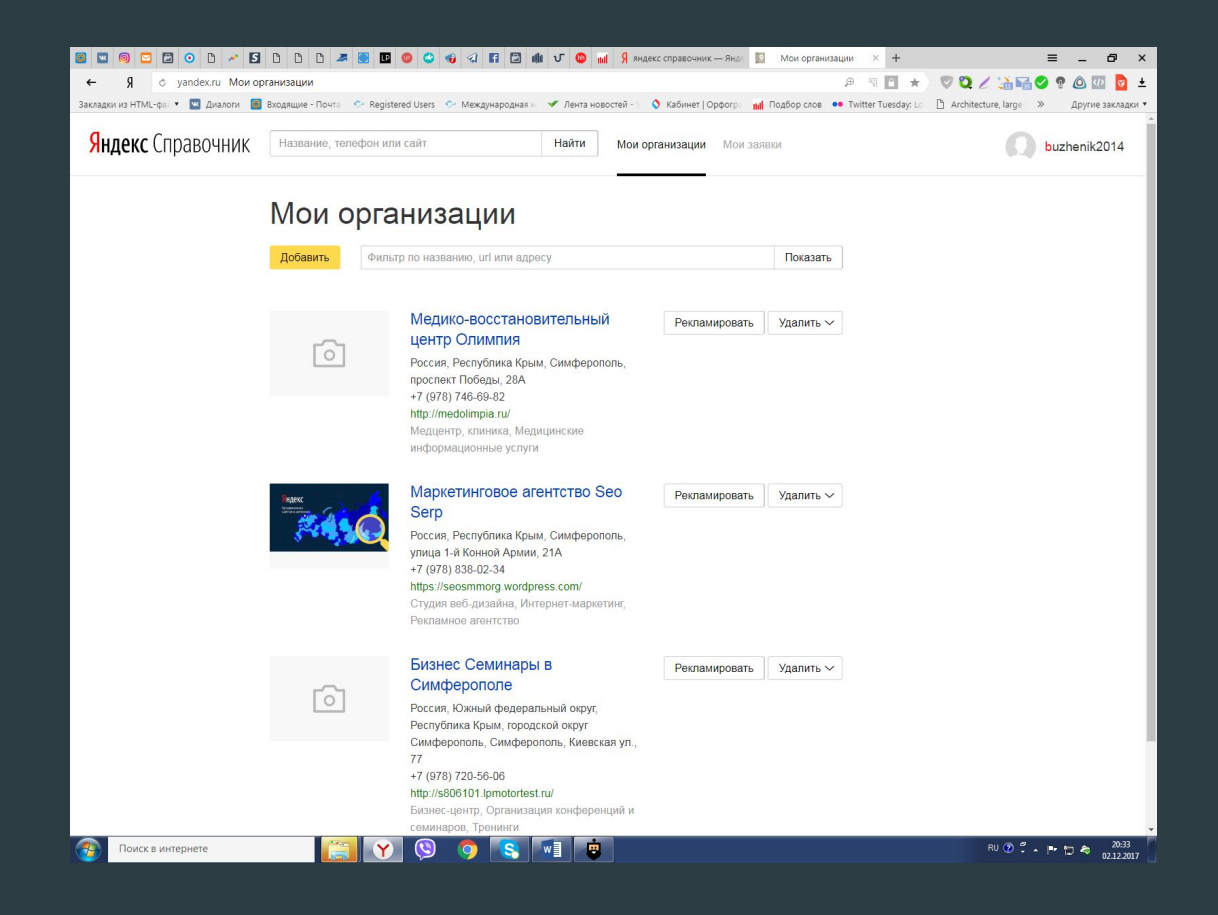

## **Добавляете информацию: телефон, сайт и соцсети, график работы и название компании**

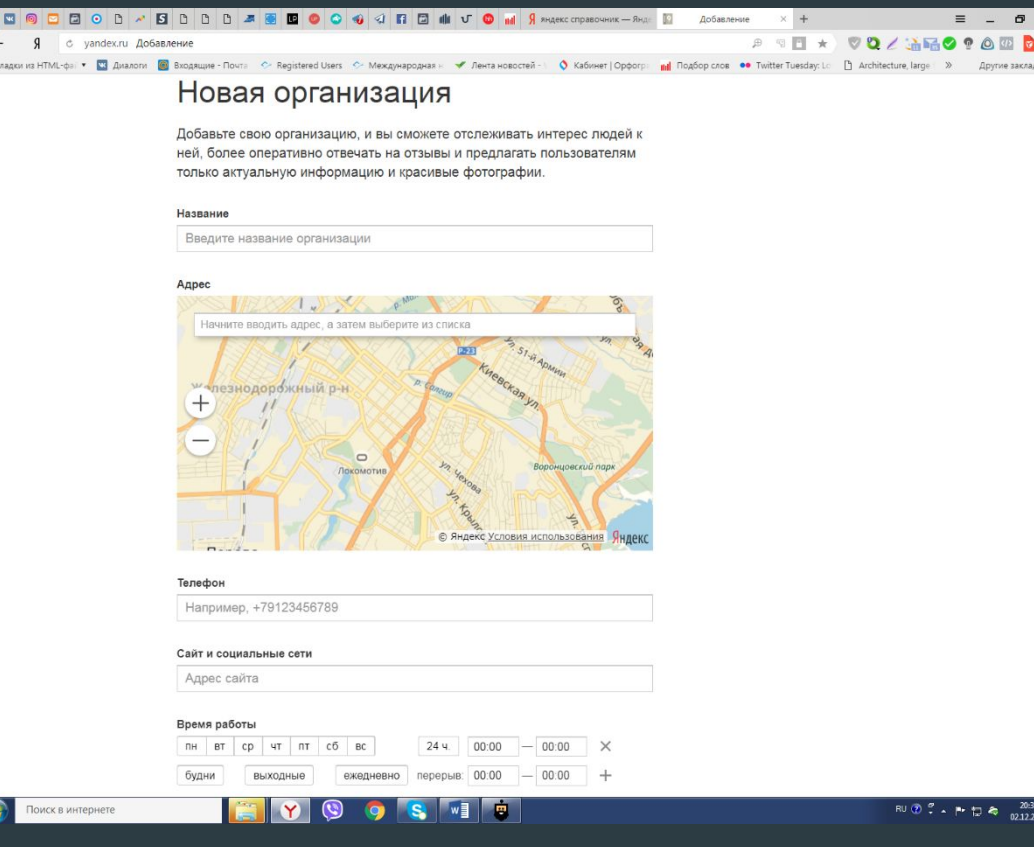

# **Как выглядит после ваш сайт**

8 3  $\leftarrow$ .<br>Заклади

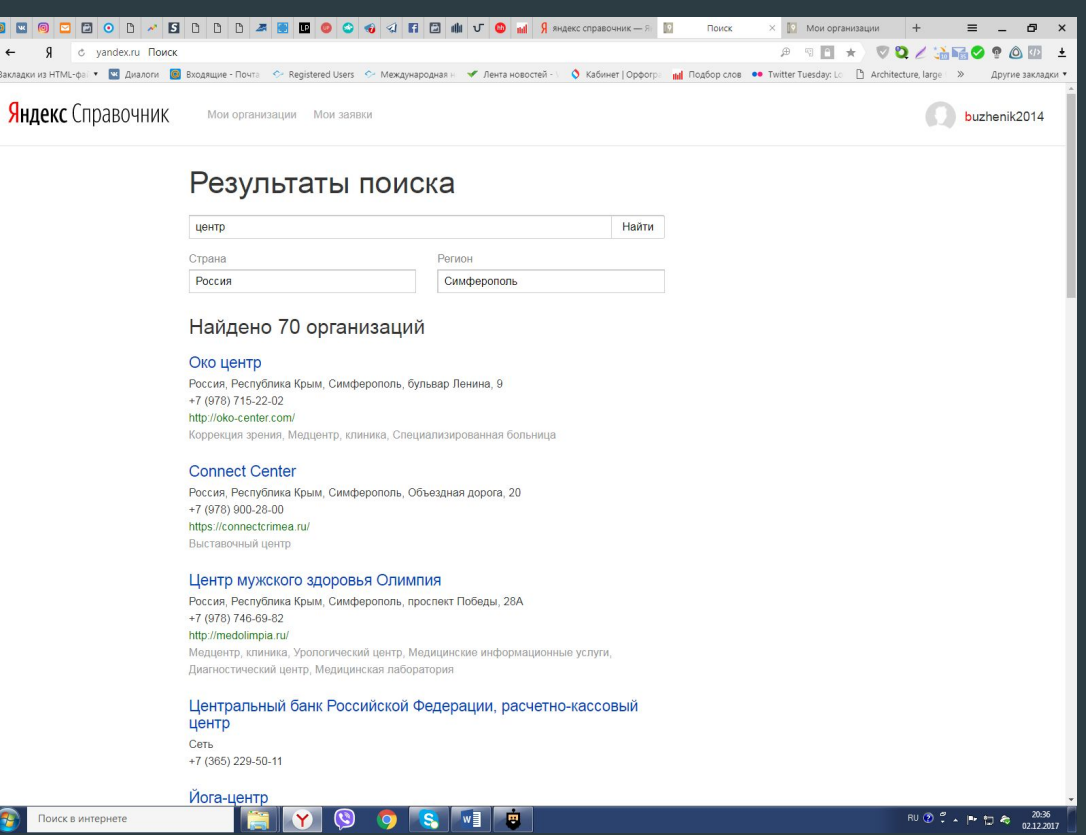

# **Как добавить сайт в Яндекс. Вебмастер?**

**Помощь начинающим https://yandex.ru/support/webmaster/service/info.html**

## **Как подтвердить права на сайт? Вводим адрес сайта**

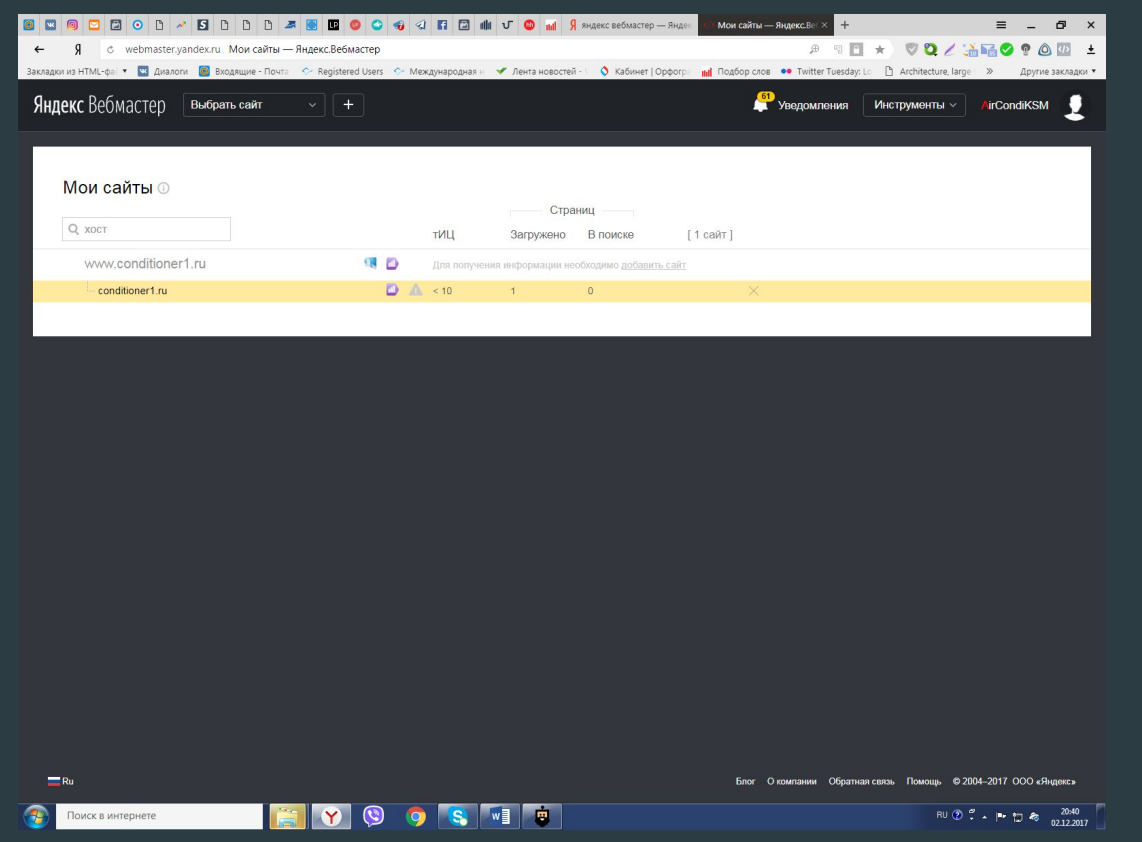

## **Добавили сайт, подтвердили права на сайт, с помощью тега в админ панеле сайта.**

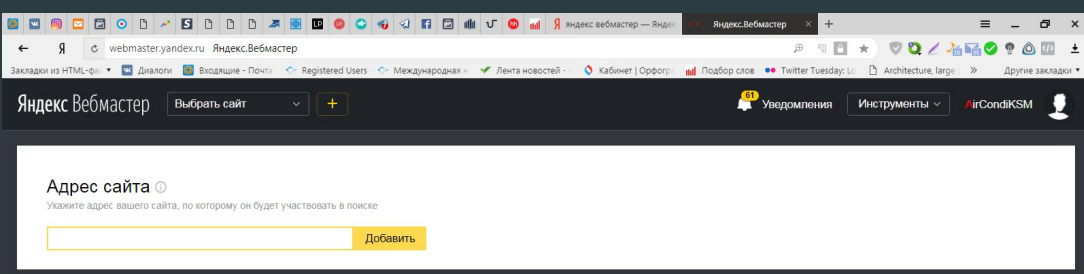

Обратная связь Помощь © 2004-2017

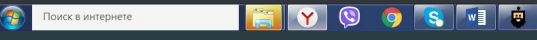

RU ② ~ A P t D 4 21:27

**После добавления сайта в Яндекс.Вебмастер, вы должны добавить сайт в Яндекс. Справочник, Яндекс. Каталог и смотреть рекомендации системы в разделе «диагностика» и «рекомендации».** 

**Вносите регион в разделе «Регион»**

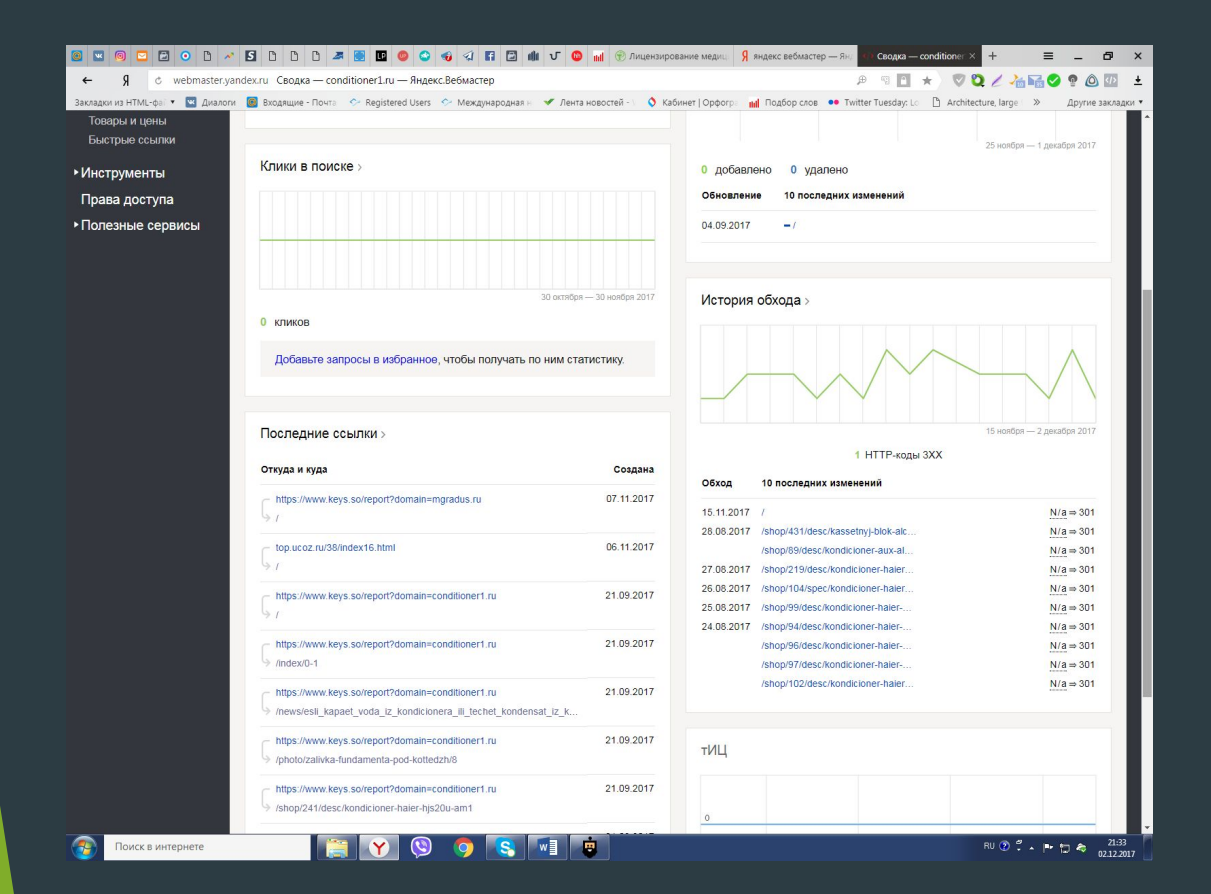

**Быстрые ссылки Яндекс сам присваивает.** 

**Для интернет-магазинов есть функция «товары и цены». Вы должны дать задание программисту создать YML-файл с вашими товарами и ценами и загрузить его в соответ-й раздел Вебмастера. После рассмотрения файла ваши товары будут показываться в выдаче с ценами!** 

**https://yandex.ru/support/webmaster/goods-prices/faq.html#pointing-yml**

**В разделе «Поисковые запросы» будут отображаться запросы по которым сайт показывается в поиске. И здесь можно наблюдать статистику.** 

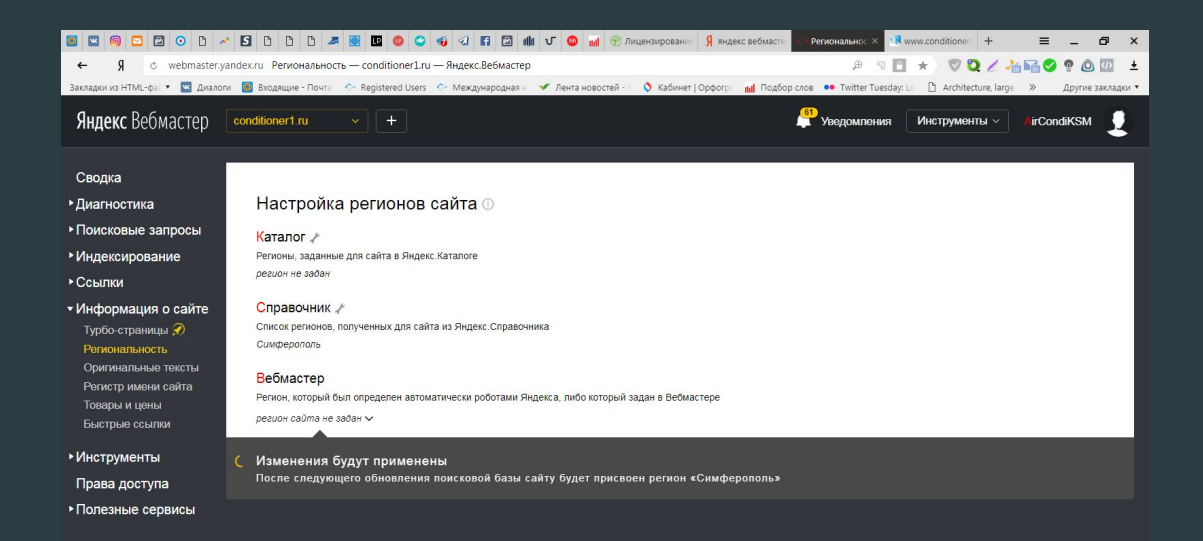

**O** S V D

**Поиск в интернет** 

тании Обоатная связь Помошь © 2004-2017 ООО «Ян

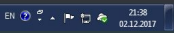

## **Помощь от Яндекса**

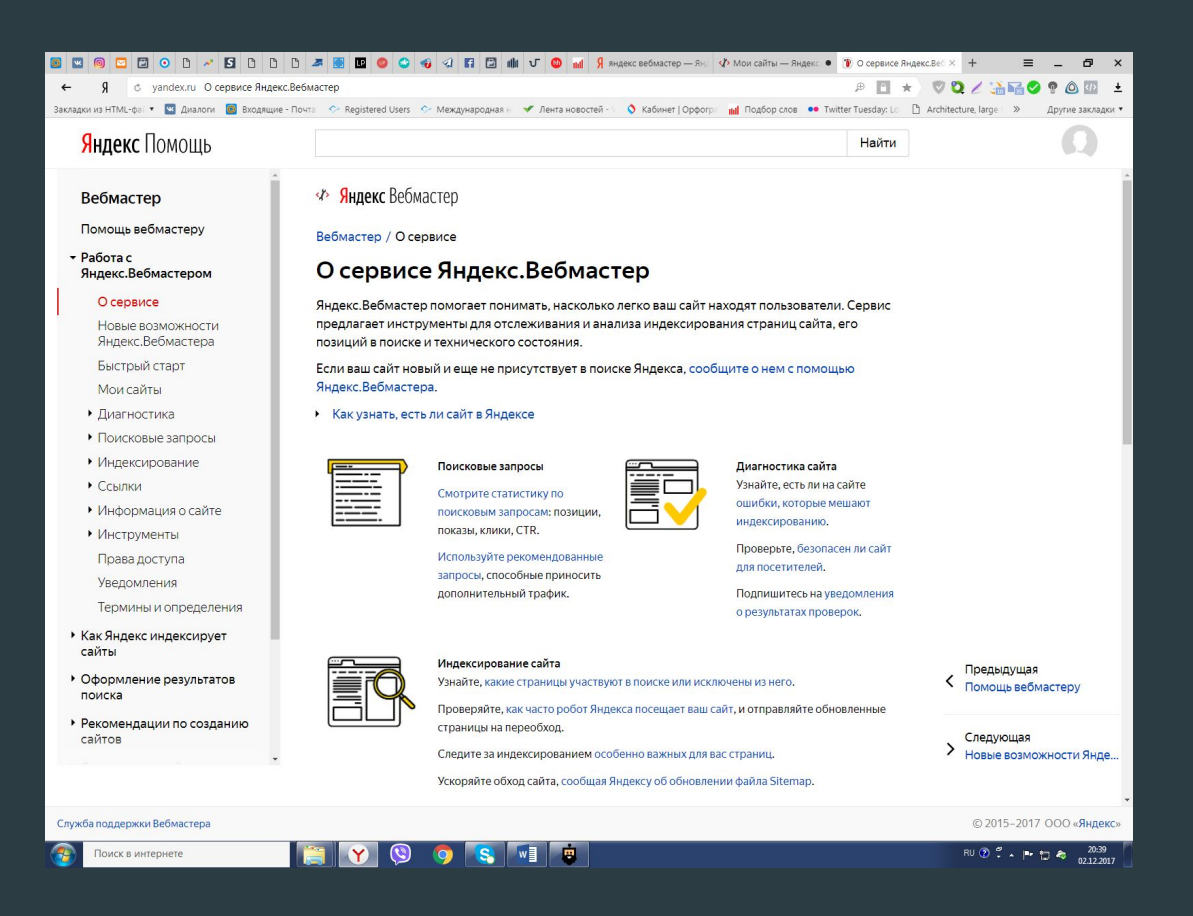

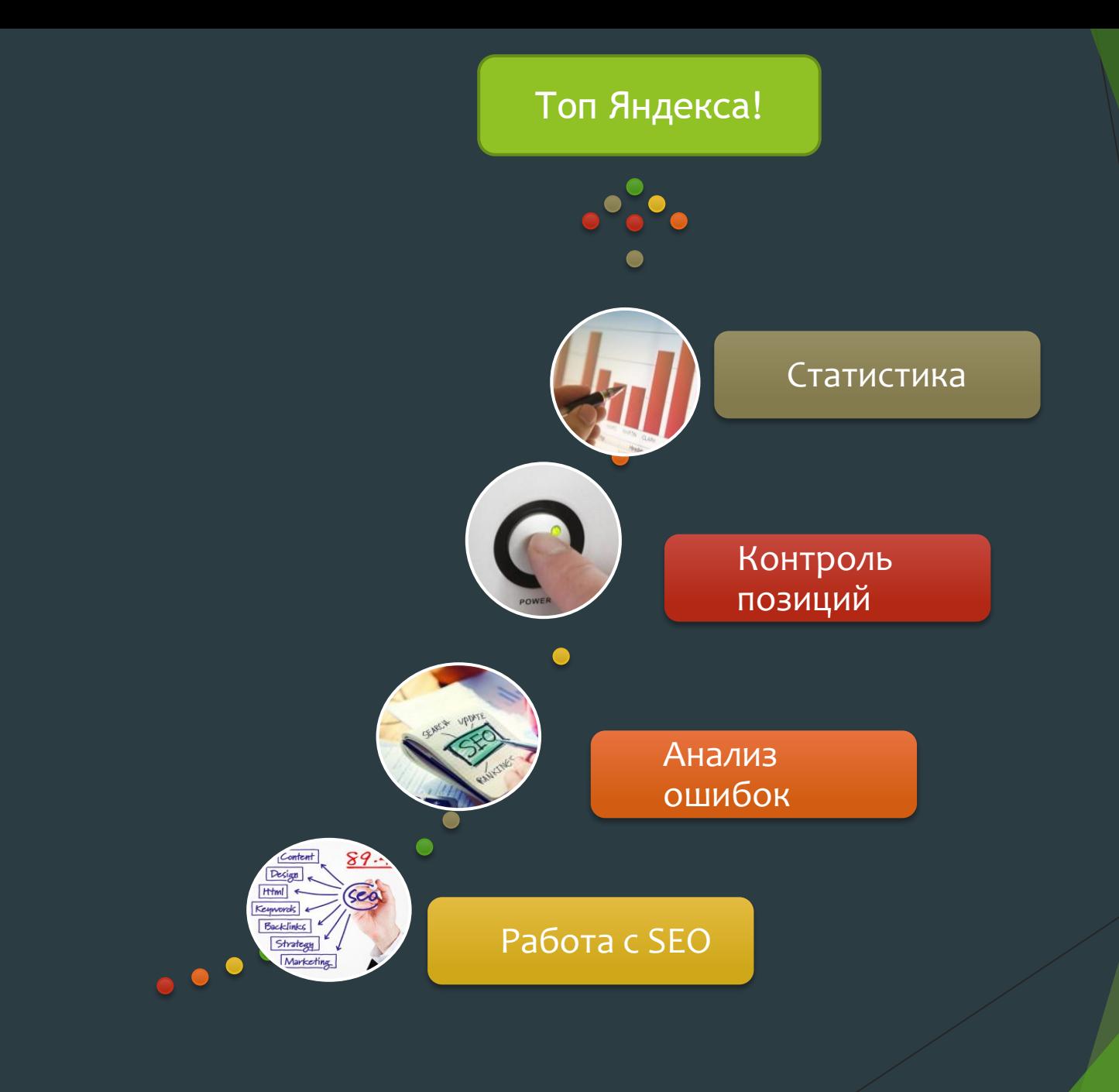

## **Бонус: Книга по СЕО**

**https://pingoblog.ru/uploads/files/seo-a-z.pdf**